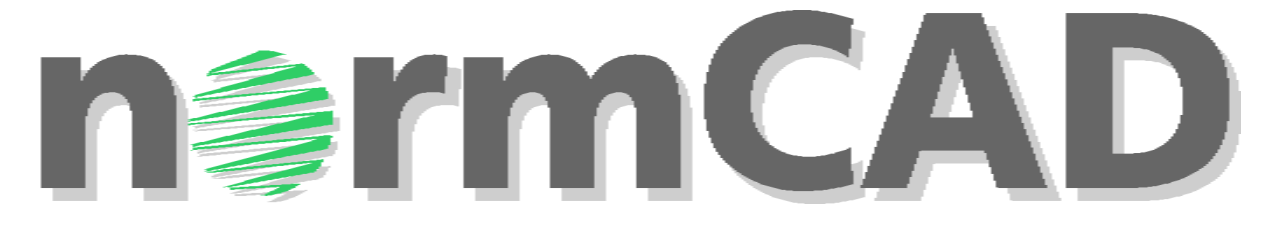

# Änderungen und Ergänzungen in normCAD V9.2

# Inhalt:

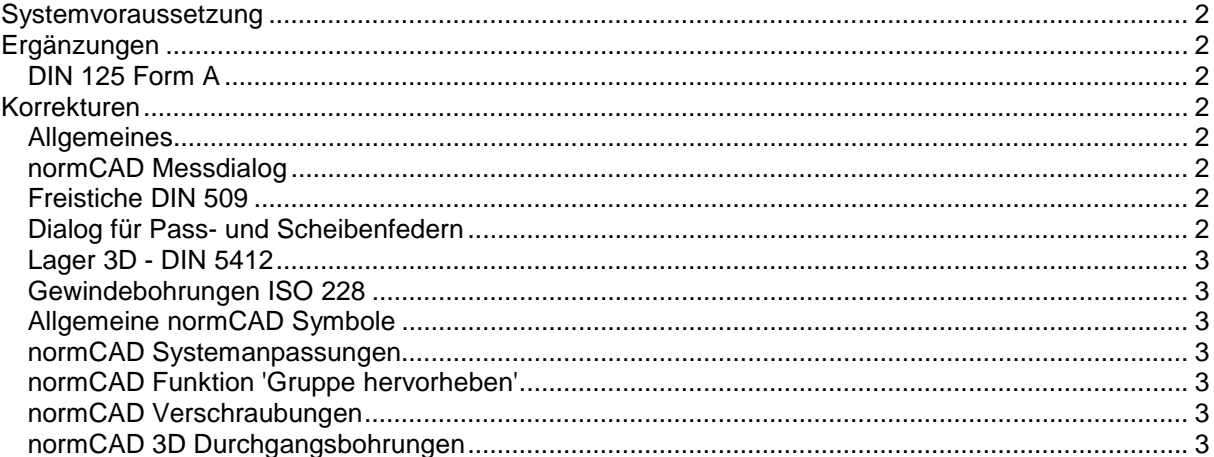

<span id="page-1-0"></span>**ErmC.** 

# **Systemvoraussetzung**

# **normCAD v.9.2 erfordert eine funktionstüchtige LOGOCAD TRIGA 4.2**

# **Ergänzungen**

In die vorliegenden normCAD Version 9.2 wurden folgende Ergänzungen eingearbeitet:

#### *DIN 125 Form A*

Scheiben nach DIN 125 Form A (ohne Fase) wurden aufgenommen.

Um die neue Norm verwenden zu können, muss nach erfolgter Installation von normCAD 9.2 ein normCAD Tabellenupdate durchgeführt werden.

#### **Gehen Sie dazu folgendermaßen vor:**

- **1. Starten Sie Logocad mit normCAD v9.2**
- **2. Starten Sie die Funktion [normCAD] [normCAD Verwaltung] [normCAD Tabellen-Update] aus der Menüleiste**

# **Korrekturen**

In der vorliegenden normCAD Version 9.2 wurden folgende Korrekturen durchgeführt:

#### *Allgemeines*

Verschiedene Korrekturen für Logocad TRIGA 4.2 wurden eingearbeitet, um die Lauffähigkeit von normCAD mit Triga 4.2 herzustellen.

#### *normCAD Messdialog*

Der Dialog 'normCAD Messen', welcher es ermöglicht, während der Objektplatzierung in der Zeichnung Messungen durchzuführen und die Messergebnisse automatisch an in die Eingabefelder der Dialoge zu übergeben, wurde korrigiert. In Triga 4.2 erhielt man u.U. die Fehlermeldung 'Falsche Parameter'.

## *Freistiche DIN 509*

- Die Linienstärke für Freistich bei vereinfachter Darstellung jetzt einstellbar
- Anordnung des Textes geändert von z.B. 'F 1x0,8 DIN 509' nach 'DIN 509 F 1 x 0,8'
- Pfeil am Ende der Bezugslinie wählbar
- Die Platziermethode für Einzelheiten wurde geändert, so dass die Darstellung jetzt auch bei Zeichnungen im Massstab <> 1:1 korrekt ist.

## *Dialog für Pass- und Scheibenfedern*

Im Dialog für Pass- und Scheibenfedern wurde die Funktion Messen für den Wellendurchmesser eingefügt.

<span id="page-2-0"></span>**IErmCA** 

# *Lager 3D - DIN 5412*

An verschiedenen Objektzeichnungen wurden Korrekturen hinsichtlich der Radien am Lagerinnenring durchgeführt.

### *Gewindebohrungen ISO 228*

Nach Verschieben oder Drehen und anschließendem Parameter editieren stimmten die Winkel der Gewindeanschlusskanten nicht mehr.

#### *Allgemeine normCAD Symbole*

Der Größenfaktor kann jetzt wieder bei 'Parameter editieren' bei allgemeinen normCAD Symbolen (Dreiecke, Kreise, Pfeile etc.) eingestellt werden.

#### *normCAD Systemanpassungen*

Der Menüpunkt 'normCAD Systemanpassungen' wurde aus der Menüleiste entfernt, da die Vorgehensweise in Triga 4.2 nicht mehr zu der in normCAD enthaltenen konform ist.

#### *normCAD Funktion 'Gruppe hervorheben'*

Funktion 'Gruppen hervorheben' produzierte einen Dialog-Laufzeitfehler. Fehler ist jetzt behoben.

#### *normCAD Verschraubungen*

Auswahl von Verschraubungen lieferte unter gewissen Umständen automatisch berechnete Nennlängen, die nach Norm 'möglichst zu vermeiden' sind. Solche Größen werden jetzt bei der automatischen Ermittlung der Nennlängen nicht mehr verwendet.

#### *normCAD 3D Durchgangsbohrungen*

3D Durchgangsbohrungen führten zu einem ACIS Fehler. Dieser Fehler ist jetzt behoben. Außerdem wurden es ermöglicht, Relationen für Bohrungen zu setzen.